# **USING ONLINE**

## **Oklahoma**

## **Online Navigation Guide**

### **Getting Started**

**Go to:**

**studiesweekly.com/online**

#### **To login:**

Username: oksnadoption Password: demo

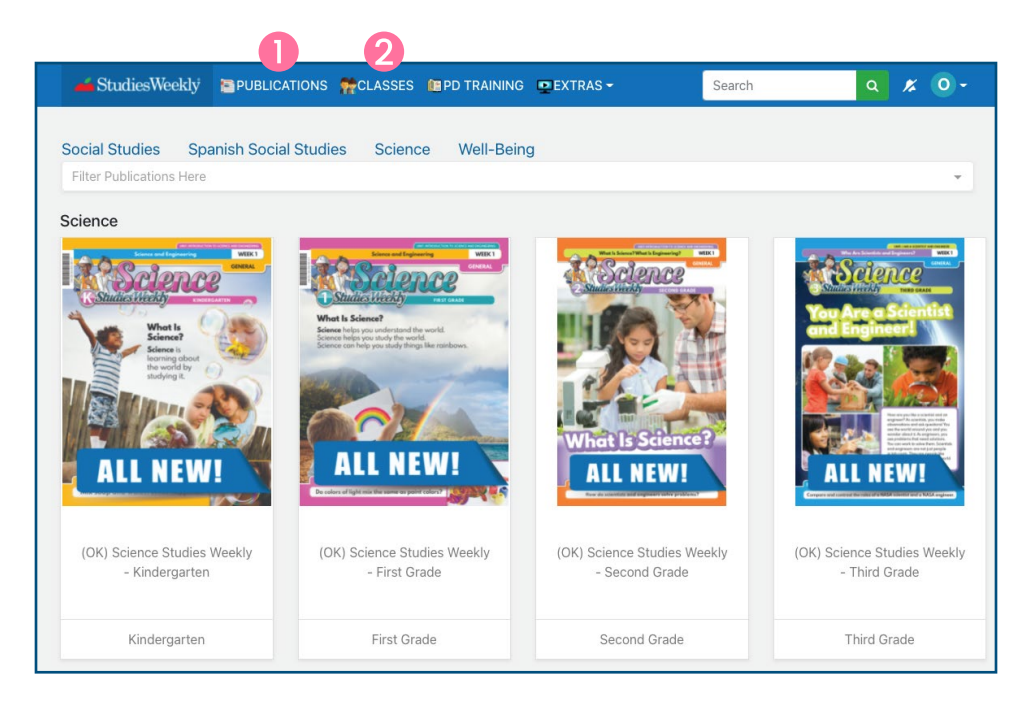

1. In Studies Weekly Online, choose the **Publications** tab to see Science curriculum samples. Select a grade level and week to see more.

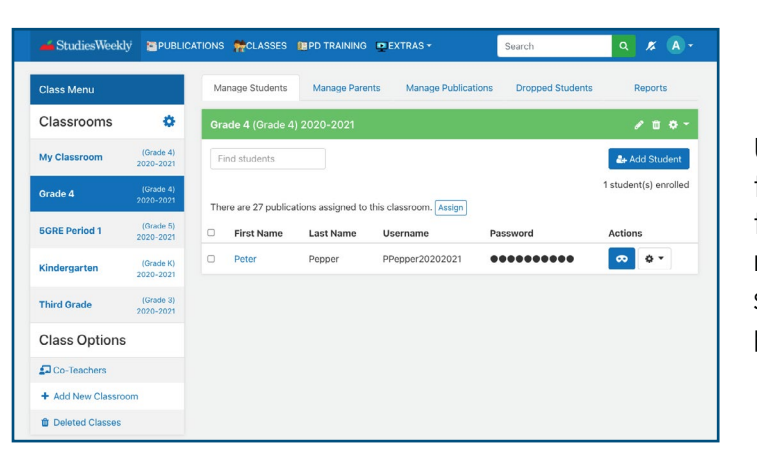

Use the **Classes** tab to see how teachers can manage classes, students, and parent accounts.

#### **Questions?**

**Justin Godfrey justin.godfrey@studiesweekly.com 801-860-8791**

**Lori Utley lori.utley@studiesweekly.com 801-369-6272**

# **USING ONLINE**

## **Using Studies Weekly Online**

### **Article View**

#### In the **Article** view, you can:

- Assign an article with Google Classrom
- Show students how to highlight and annotate
- Use the audio reader
- View additional related media
- And more!

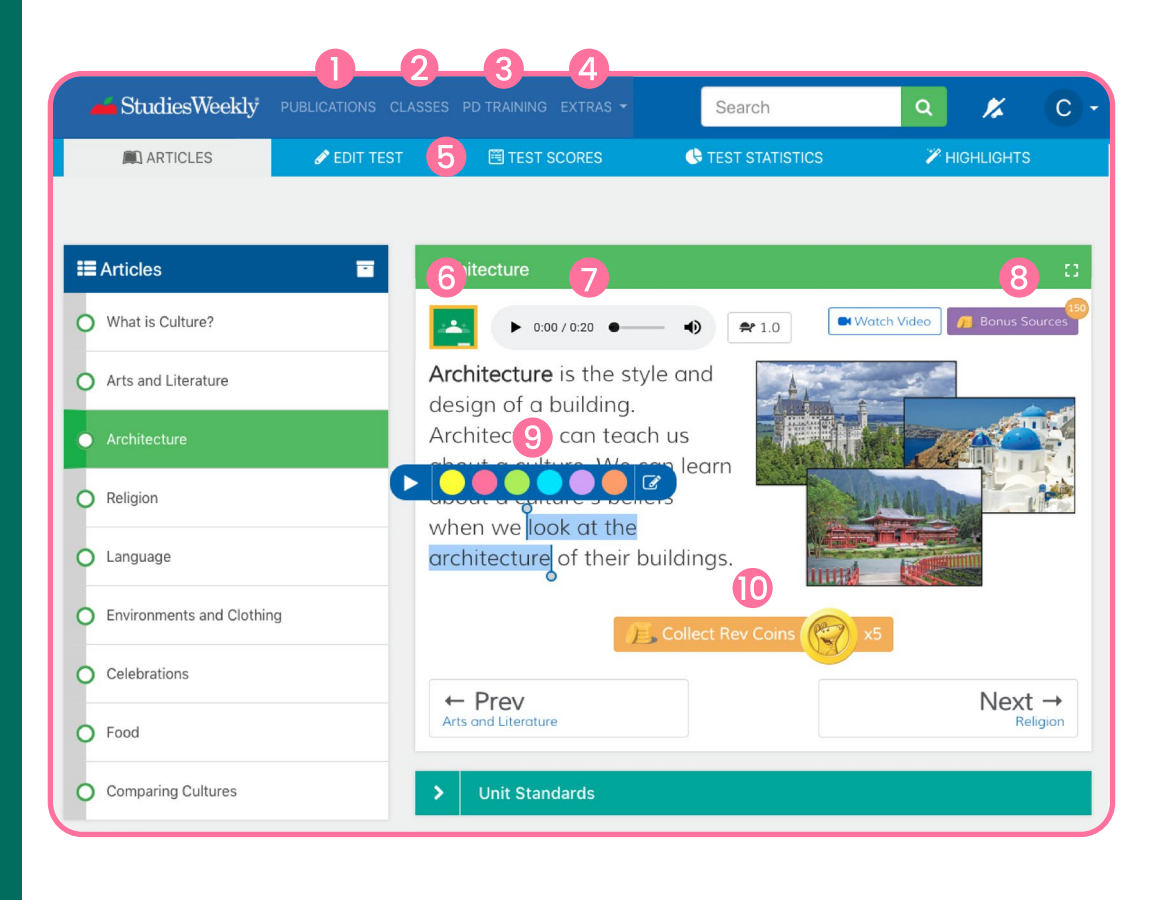

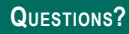

**Justin Godfrey justin.godfrey@studiesweekly.com 801-860-8791**

**Lori Utley lori.utley@studiesweekly.com 801-369-6272**

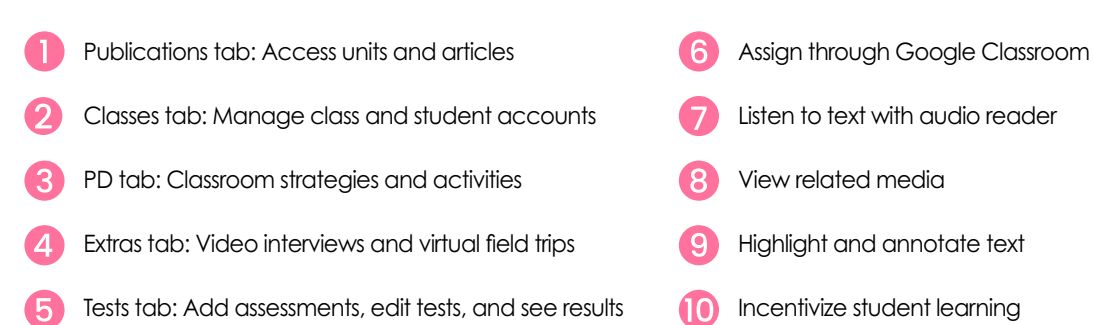

# **USING ONLINE**

## **Studies Weekly Online Resources**

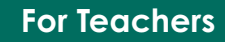

As you scroll down, the section **under each article** is a virtual gold mine for teachers.

Studies Weekly Online is **ADA compliant**

### **Questions?**

**Justin Godfrey justin.godfrey@studiesweekly.com 801-860-8791**

**Lori Utley lori.utley@studiesweekly.com 801-369-6272**

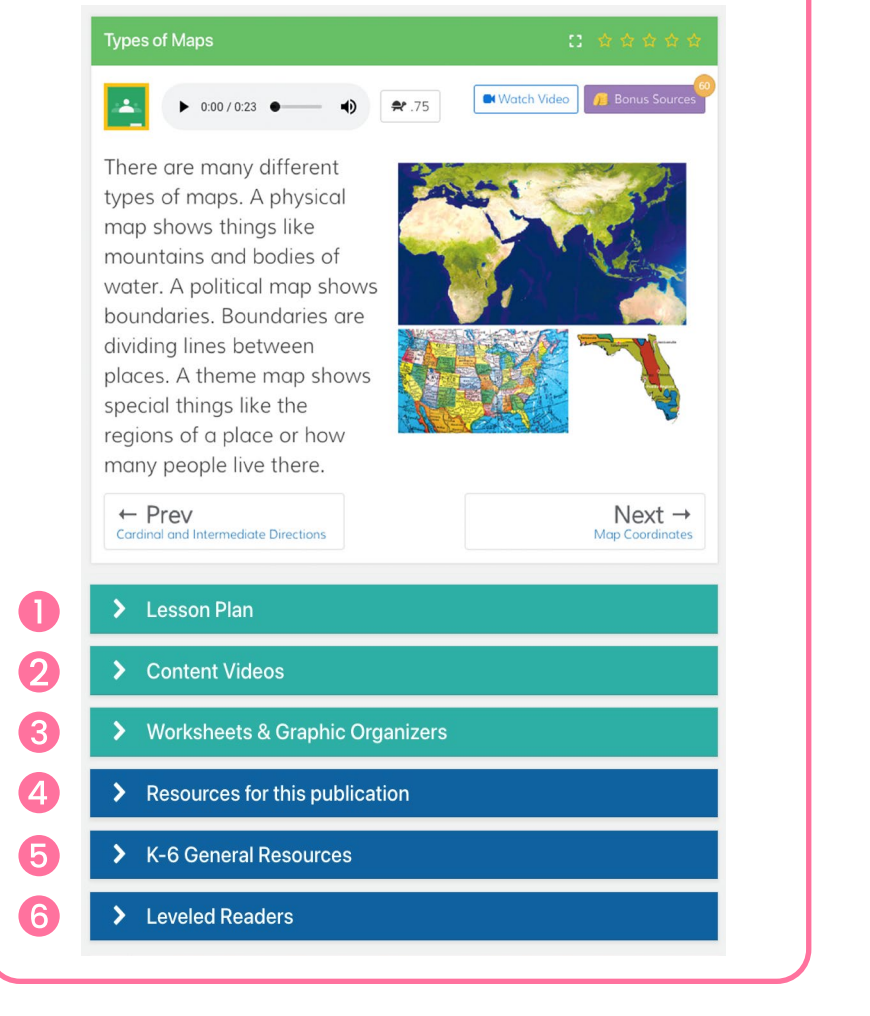

Lesson plan suggestions with activities and differentiation

Studies Weekly Online videos that correlate with the unit

Printable worksheets and graphic organizers for each unit

Digital Teacher Edition and state standard correlations

Additional teaching strategies and activities

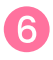

ELA leveled readers to provide additional practice for K-2